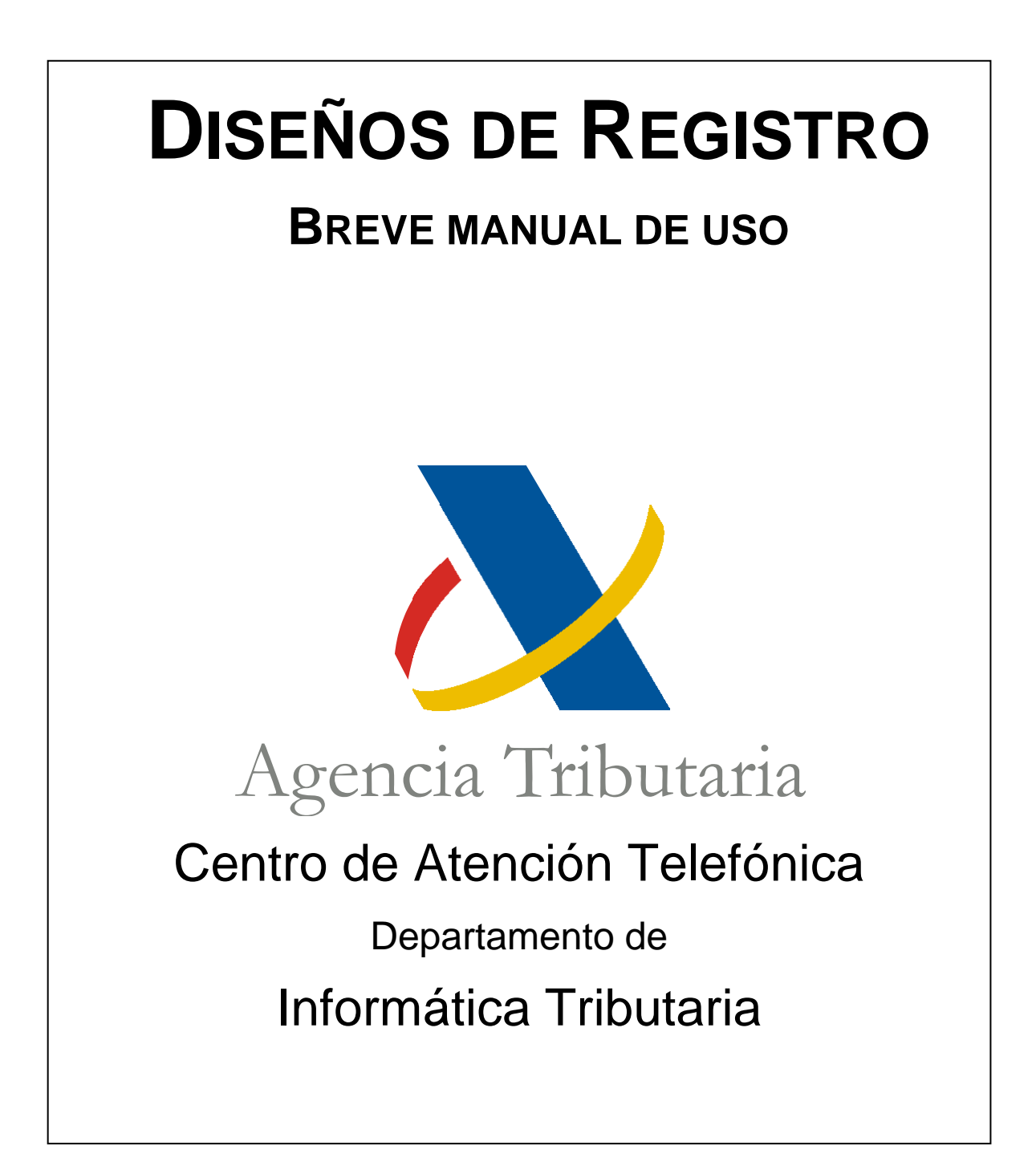

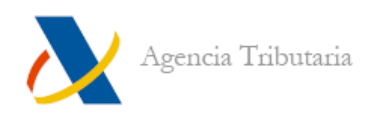

# ÍNDICE

<span id="page-1-0"></span>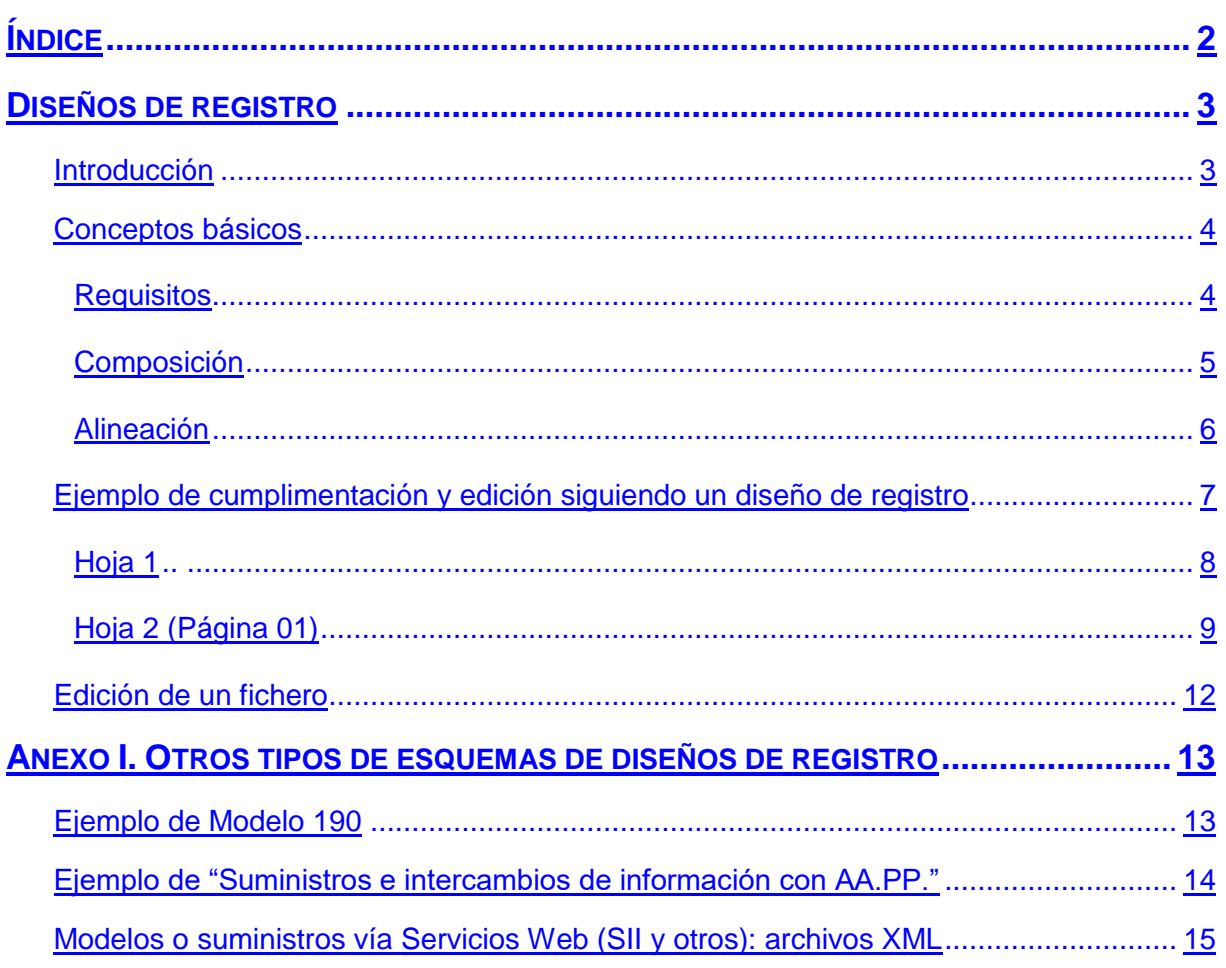

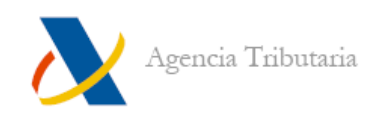

# <span id="page-2-0"></span>**DISEÑOS DE REGISTRO**

## <span id="page-2-1"></span>**INTRODUCCIÓN**

El objeto de este breve resumen es proporcionar información básica sobre la confección de un fichero de envío telemático, partiendo de ejemplos comunes de diseños de registro. No se pretende dar una información específica sobre cada modelo, sino más bien una pauta para que cada elemento vaya en su lugar correspondiente y así minimizar los errores.

Para obtener información sobre el contenido específico de los campos en cada modelo, basta con acceder a **"Ayuda", "Diseños de registro"** y localizar el modelo concreto del que se quiere obtener información**.** En función del ejercicio puede variar el diseño así que, además de localizar el modelo adecuado, es necesario tener en cuenta también el ejercicio.

El apartado **"Ayuda"** (que incluye **"Diseños de registro"**) se localiza en el margen inferior, con fondo azul, de la página web. En necesario desplazarse hasta el final de la página para localizarlo:

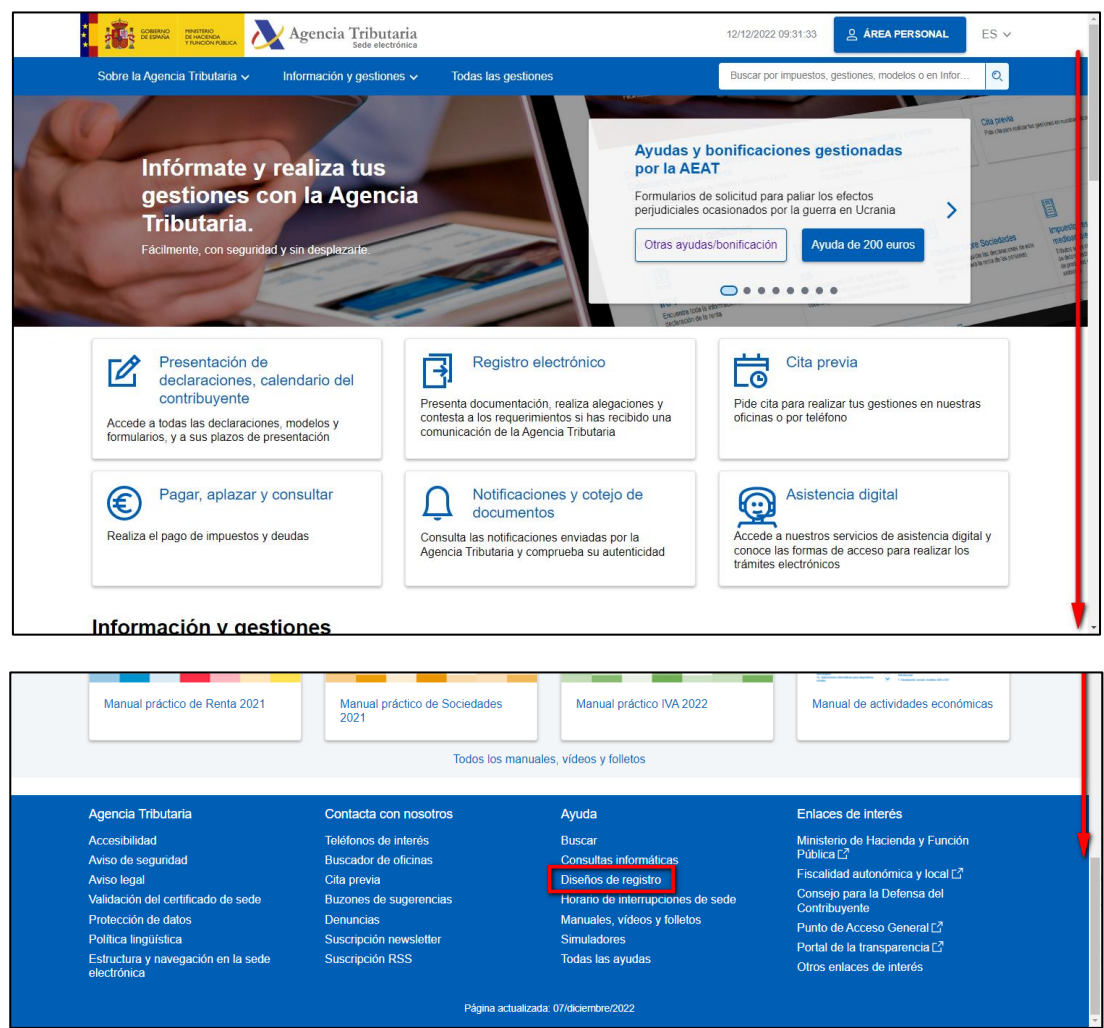

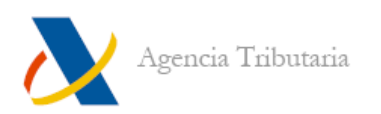

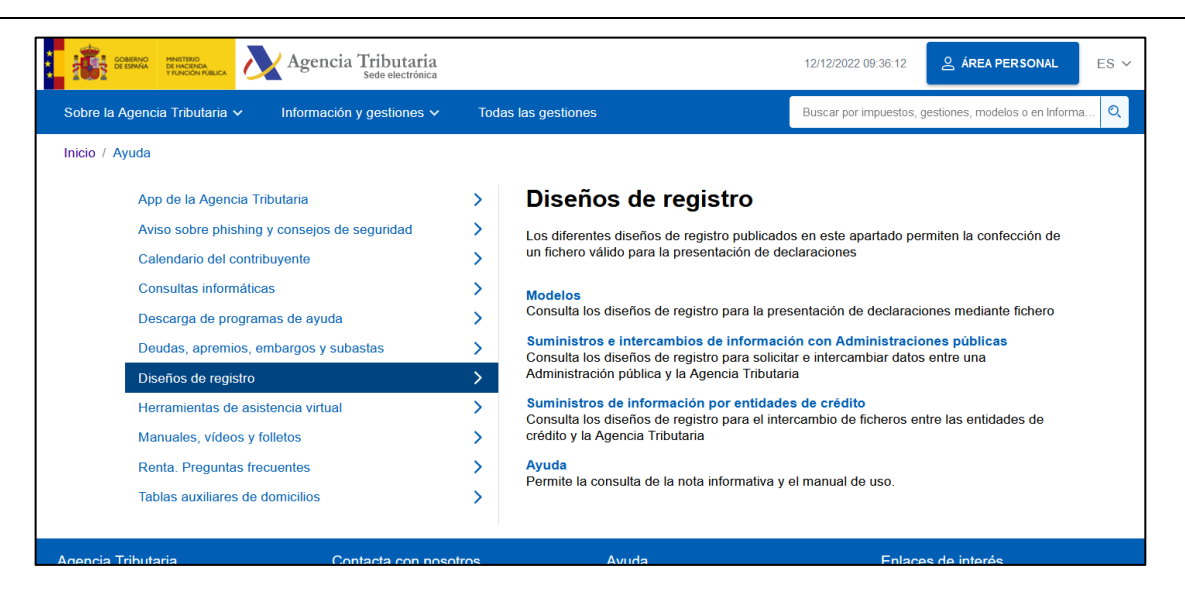

## <span id="page-3-0"></span>**CONCEPTOS BÁSICOS**

#### <span id="page-3-1"></span>**Requisitos**

Para generar ficheros siguiendo un diseño de registro es necesario utilizar un **editor de texto plano**, que genere un tipo de archivo **TXT**. Es recomendable usar aplicaciones del tipo **"Bloc de notas"** o cualquier otro editor de texto que permita visualizar la posición del cursor, para facilitar la identificación de la línea y columna en la que se sitúan los caracteres.

Las suites ofimáticas suelen incluir en sus editores de texto y hojas de cálculo funciones para convertir un texto en un archivo TXT, pero tienen el inconveniente de que enriquecen el contenido. No son en absoluto recomendables para confeccionar un fichero plano, ya que habría que depurarlo una vez generado y puede resultar muy costoso.

Normalmente, los caracteres en un editor de texto plano están estandarizados (ASCII), por lo que no suelen dar problemas.

De forma general (aunque esto puede venir especificado en el propio Diseño de Registro) se debe tener en cuenta que:

- Todos los campos alfanuméricos y alfabéticos se presentarán alineados a la izquierda y rellenos de blancos por la derecha, en mayúsculas sin caracteres especiales, y sin vocales acentuadas.
- Para los caracteres específicos del idioma se utilizará la codificación ISO-8859-1. De esta forma la letra "Ñ" tendrá el valor ASCII 209 (Hex. D1) y la "Ç" (cedilla mayúscula) el valor ASCII 199 (Hex. C7).
- Todos los campos obligatorios tendrán contenido, a no ser que se especifique lo contrario en la descripción del campo. Si no corresponde aportar información en un campo obligatorio, los campos numéricos se rellenarán a ceros y tanto los alfanuméricos como los alfabéticos a blancos.

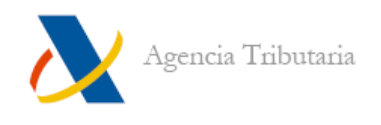

No obstante, en la mayoría de los Diseños de Registro publicados (cada vez es más frecuente que se publiquen en formato XLSX) suelen venir notas específicas sobre cómo debe ir cumplimentada la información.

Se incluye ejemplo de aclaraciones incluidas en la última hoja del DR del modelo 303 del ejercicio 2023:

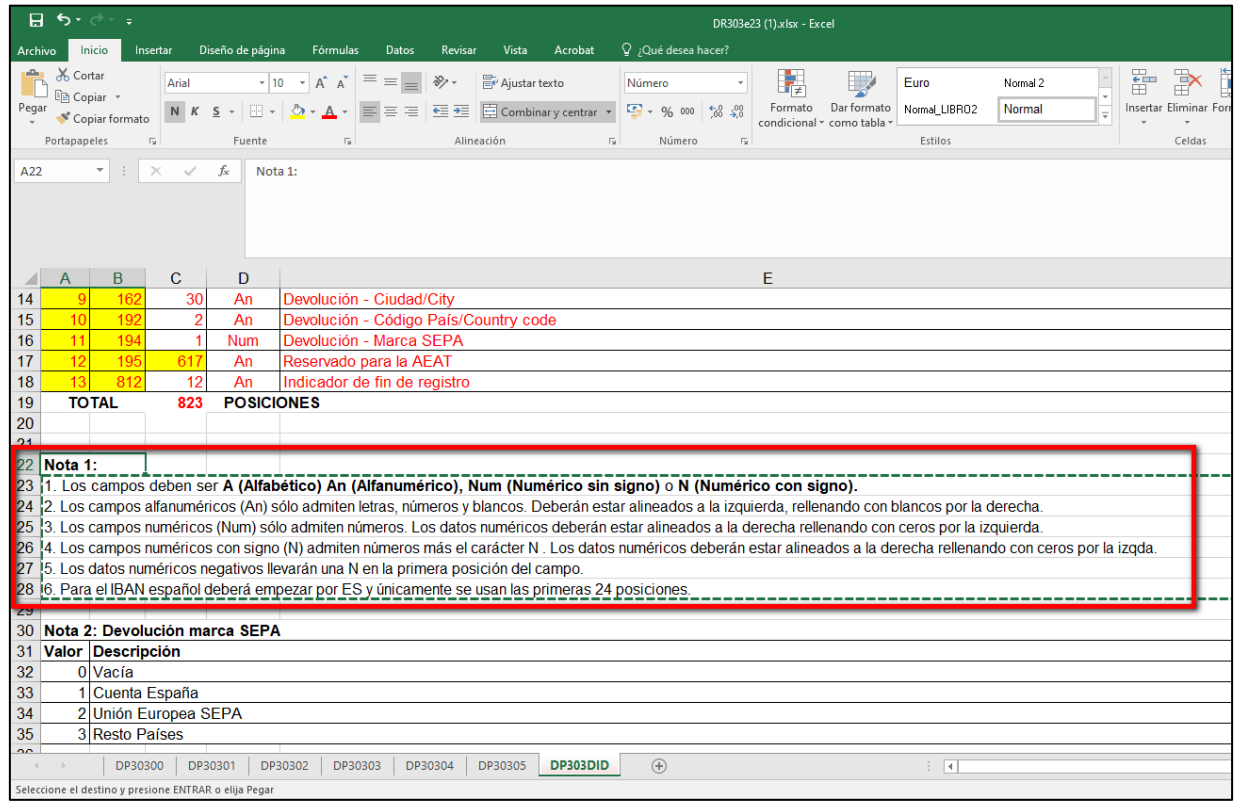

#### <span id="page-4-0"></span>**Composición**

Todos los diseños de registro presentan una estructura constante y común. Cada modelo tiene una normativa reguladora que indica qué ha de ir relleno en cada campo y de qué forma, por lo que, si se presentan dudas, la mejor forma de aclararlas es acudir al diseño lógico de registro publicado.

En la actualidad, muchos de los Diseños de Registro están publicados en formato .XLSX. Cuando se trata de modelos cuyo diseño se divide en páginas, este archivo Excel incluye una "hoja" por cada página con sus correspondientes notas.

De forma general, la información recogida en los diseños de registro publicados es la siguiente:

- **Tipo de registro:** solo para determinados modelos de Informativas. Diferencia las distintas clases de registro dentro de un mismo fichero de declaración (registro tipo 1: declarante, registro tipo 2: declarados, etc.)
- **Registro:** conjunto de campos que siguen el diseño establecido por la AEAT.

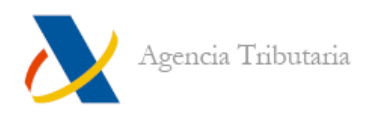

- **Campo**: es cada uno de los elementos que se requieren en una declaración, tales como NIF, nombre y apellidos, datos numéricos, etc.
- **Número:** es el orden en el que se ha de poner cada campo.
- **Posición:** es el lugar que ocupa cada campo dentro del diseño numerado. Si el campo está formado por un grupo de caracteres, se indica siempre la posición que ocupa el primer carácter del grupo.
- **Longitud:** cantidad de posiciones que ocupa un campo.
- **Tipo/Naturaleza:** es el formato de carácter que se requiere para un campo. Podemos encontrarnos cuatro tipos:
	- o **A:** carácter/es alfabético/s (letras)
	- o **Num:** numérico sin signo. Solo admiten números.
	- o **N:** numérico con signo. Admiten números más el carácter N. Los datos numéricos deberán estar alineados a la derecha rellenando con ceros por la izqda. Los datos numéricos negativos llevarán una N en la primera posición del campo.
	- o **An:** carácter/es alfanumérico/s (letras y números)
	- o **Blanco:** es un espacio. Cada pulsación de la barra espaciadora es un blanco.
- **Descripción:** indica el campo al que se refiere.
- **Contenido:** aclaraciones relativas al formato del campo, valores que puede tomar, etc.
- **Notas:** aclaraciones al contenido.

#### <span id="page-5-0"></span>**Alineación**

Como se ha mencionado en anteriores apartados:

- Todos los campos alfanuméricos y alfabéticos se presentarán alineados a la izquierda y rellenos de blancos por la derecha, en mayúsculas, sin caracteres especiales y sin vocales acentuadas.
- Todos los campos numéricos se presentarán alineados a la derecha y rellenos a ceros por la izquierda, sin signos y sin empaquetar.
- Los campos numéricos negativos se presentarán alineados a la derecha y rellenos a ceros por la izquierda, precedidos del carácter "N".
- Todos los campos tendrán contenido, a no ser que se especifique lo contrario en la descripción del campo. Si no lo tuvieran, los campos numéricos se rellenarán a ceros y tanto los alfanuméricos como los alfabéticos a blancos.

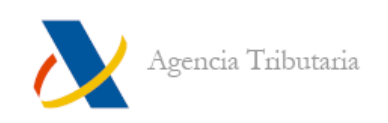

#### <span id="page-6-0"></span>**EJEMPLO DE CUMPLIMENTACIÓN Y EDICIÓN SIGUIENDO UN DISEÑO DE REGISTRO**

Para este ejemplo, se utiliza el diseño de registro del modelo 111 correspondiente al ejercicio 2022 (111 - Orden EHA/3127/2009 (Ejercicios 2019 y siguientes, actualizado Mayo 2021)):

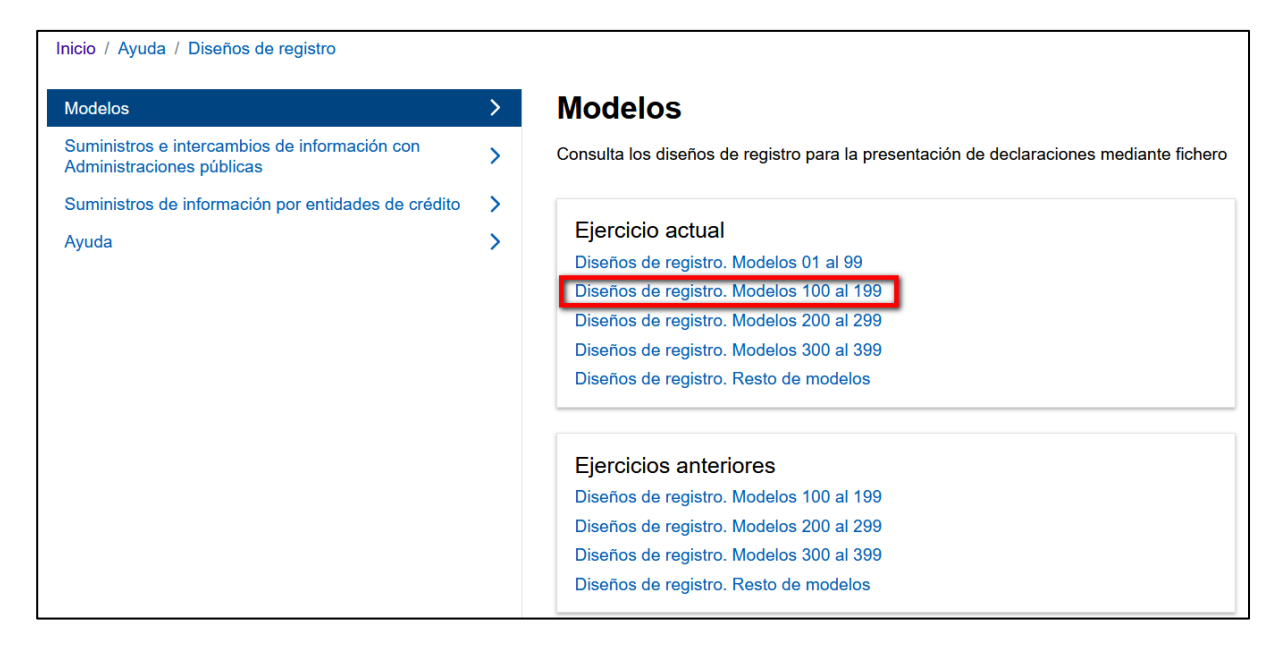

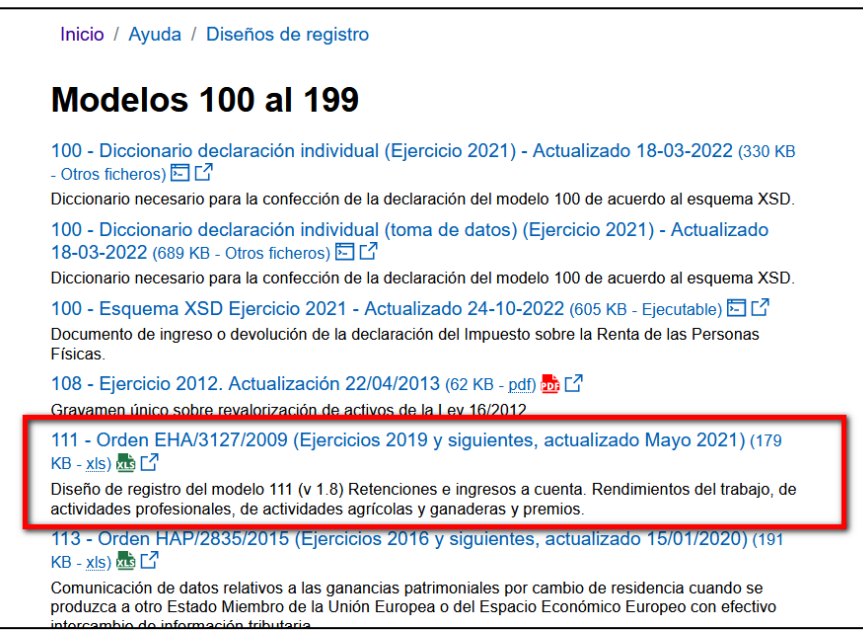

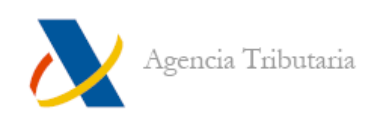

## <span id="page-7-0"></span>**Hoja 1**

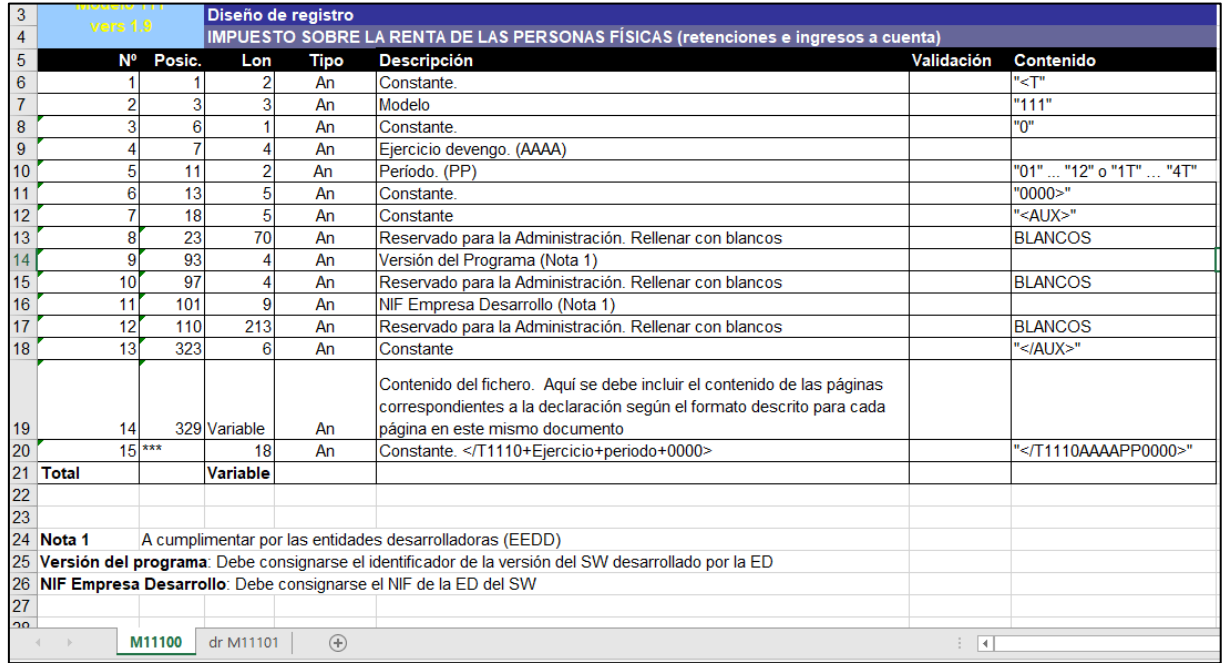

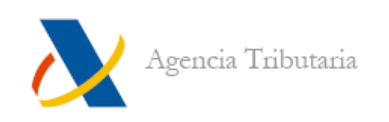

# <span id="page-8-0"></span>**Hoja 2 (Página 01)**

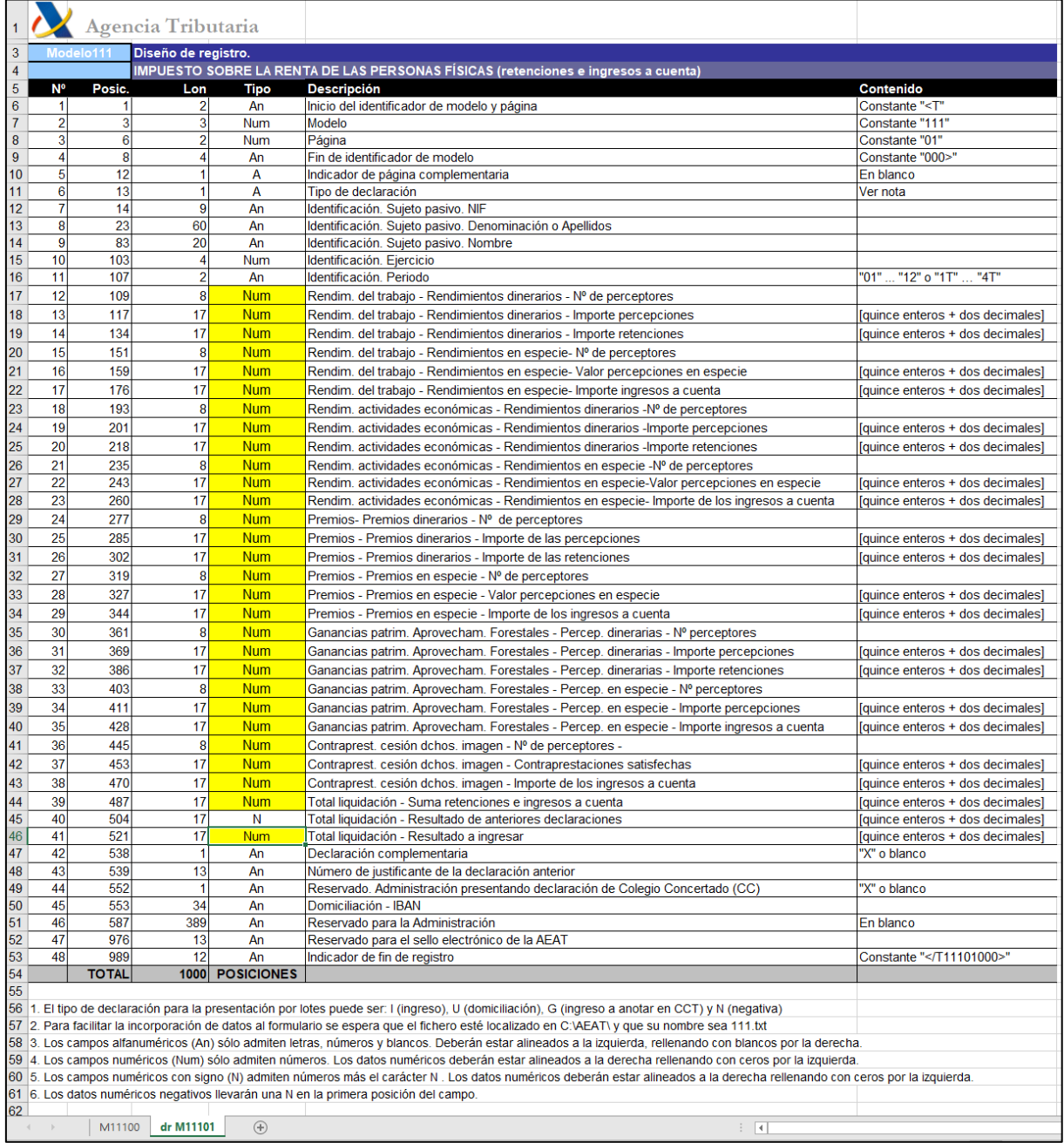

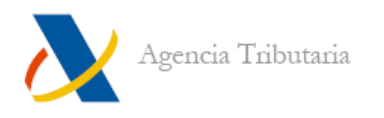

El aspecto que tiene el diseño de registro procesado en texto plano por un editor, sería como el que se muestra a continuación:

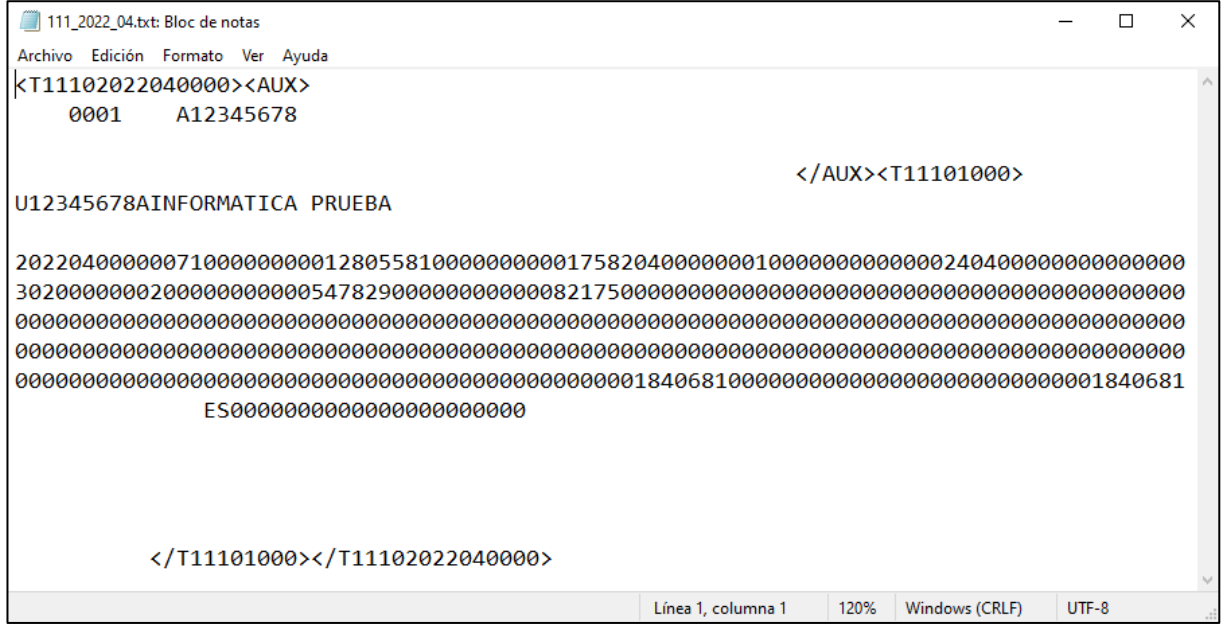

El fichero se genera siguiendo la estructura del diseño lógico de ambas tablas (hojas 1 y 2), donde es importante tener en cuenta que cada columna (posición) debe respetar en su totalidad el tipo de información definida para cada campo, sin que exista separación alguna entre ellos. Se recuerda que todos los campos tendrán contenido, a no ser que se especifique lo contrario en la descripción del campo, en cuyo caso los campos numéricos se rellenan a ceros y tanto los alfanuméricos como los alfabéticos se completan con espacios en blanco.

Tomando como ejemplo el fichero anterior, observamos que se abre con la constante "<T" ocupando la primera y segunda posición de la primera línea, tal como viene definida en el diseño. De forma análoga, el resto de posiciones toman el valor correspondiente al campo que representan según el diseño (posición 3-5: número de modelo, posición 6: número de página, posición 7-10: ejercicio de devengo, y así sucesivamente).

A partir de la posición 329 se incorpora el contenido de la segunda hoja que, para el modelo 111, estará constituido por 1000 posiciones entre las cuales se encuentran los campos de **"Identificación"**, **"Sujeto Pasivo"**, **"NIF"** (9 posiciones), **"Identificación"**, **"Sujeto Pasivo"**, **"Denominación o Apellidos"** (60 posiciones), **"Rendimientos del trabajo"**, **"Rendimientos dinerarios"**, **"Importe de las percepciones"** (17 posiciones), entre otros.

**Nota importante:** La primera posición de la hoja 2 se corresponde a la posición 329 en el fichero real y así de manera sucesiva.

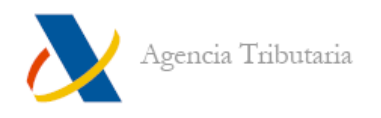

Se recomienda utilizar un programa editor de texto en el que se puedan visualizar los espacios y posibles saltos de línea de forma:

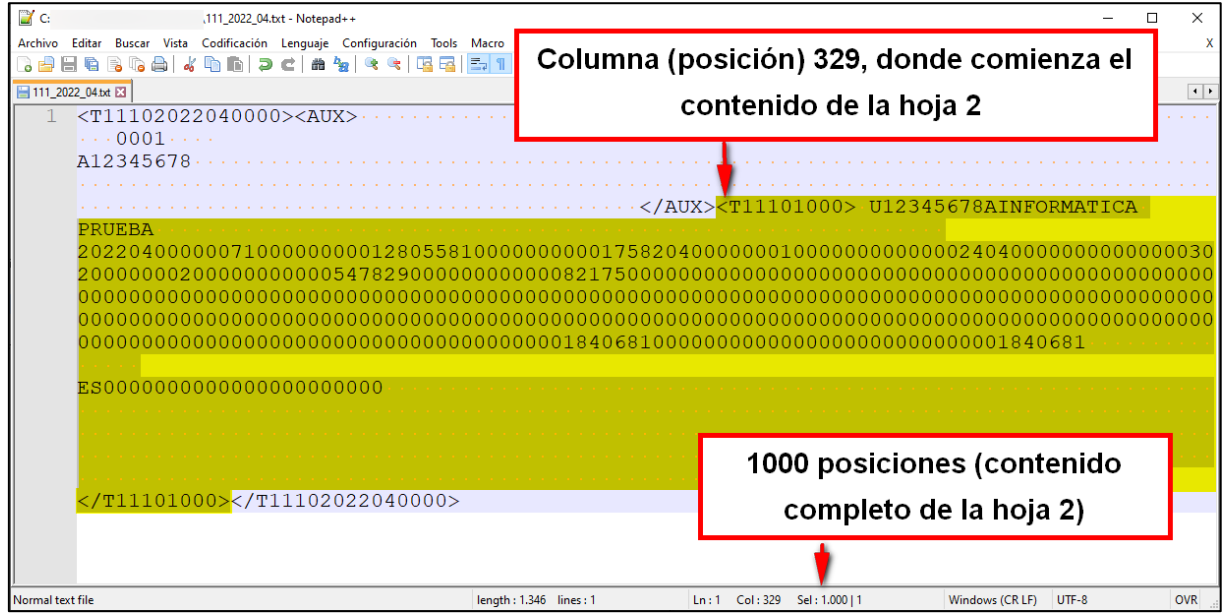

El fichero cierra con la constante **"</T1110+Ejercicio+periodo+0000>"** de 18 posiciones, cuyo contenido viene definido en la hoja 1.

Siguiendo este diseño, organizado por líneas y campos, los contenidos tendrían una estructura como la que se muestra a continuación:

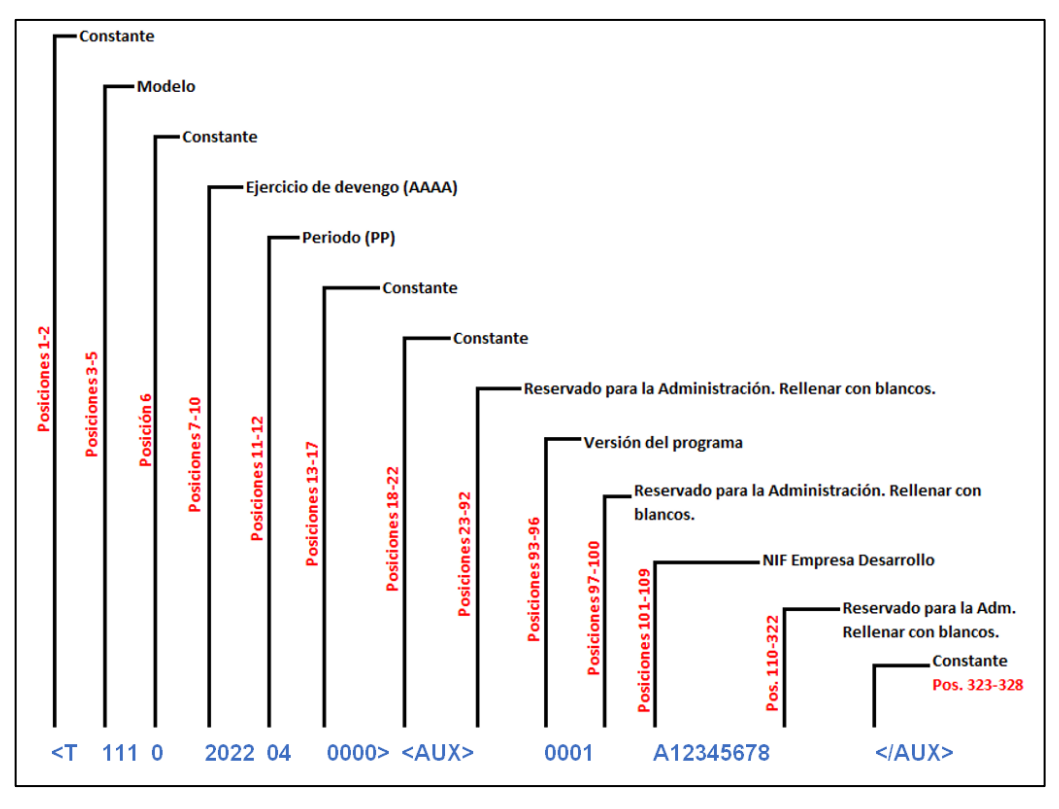

*Esquema gráfico de la estructura de la parte inicial del fichero*

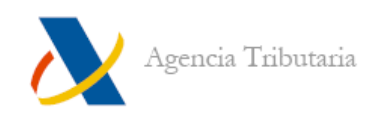

# <span id="page-11-0"></span>**EDICIÓN DE UN FICHERO**

En ciertas ocasiones se considera necesario editar el fichero para corregir alguna posición o campo, cuyo contenido es improcedente. Ante esta circunstancia es conveniente tener en cuenta algunas recomendaciones:

 En primer lugar, conviene habilitar la barra de estado en el editor de texto elegido, de tal manera que permita conocer la posición exacta (línea y columna) que ocupa cada uno de los caracteres que conforman el fichero.

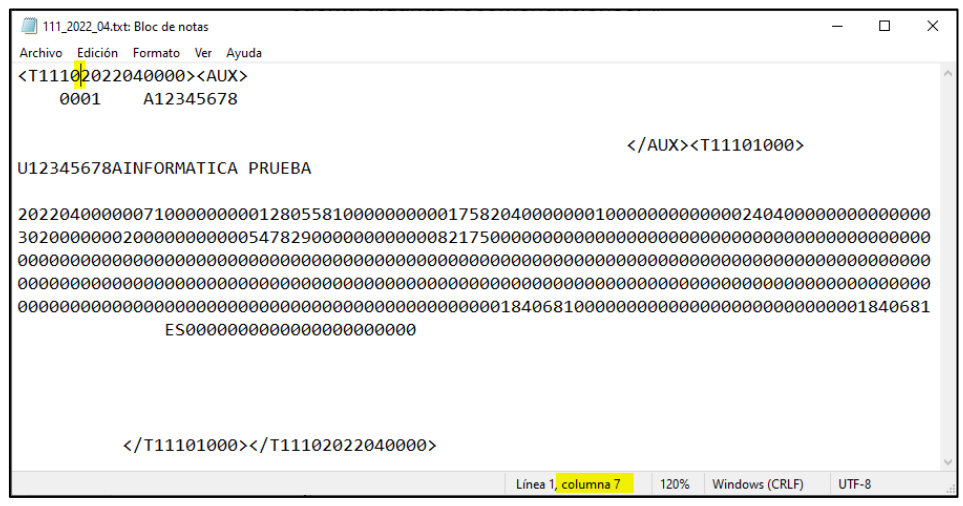

*Imagen fichero modelo 111 (que consiste en un único registro) desde Bloc de notas con "Ajuste de línea"*

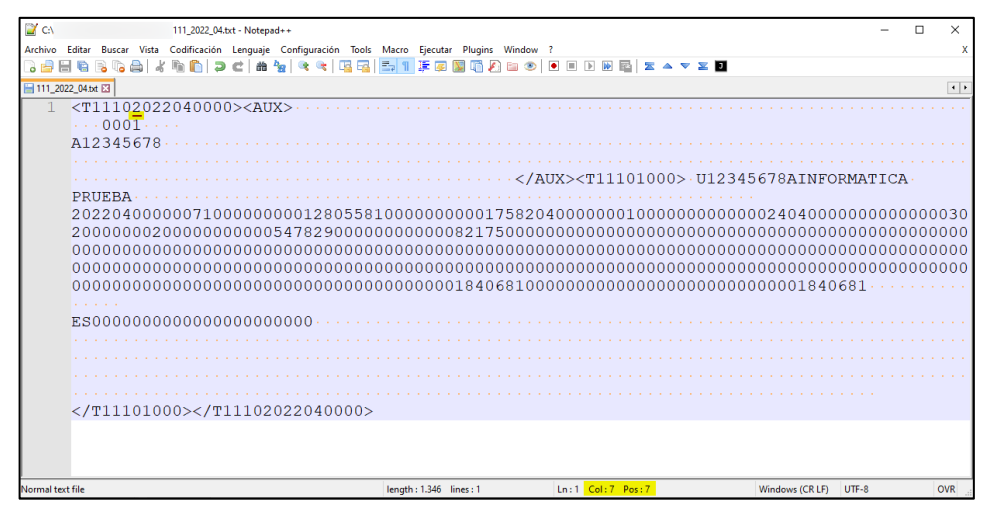

*Imagen fichero modelo 111 (que consiste en un único registro) desde Notepad ++ con "Ajuste de línea"*

El hecho de poder conocer la posición exacta, permite una localización más sencilla de la posición o campo cuyo contenido debe ser examinado para, si fuera necesario, adaptarlo al tipo y descripción, según las especificaciones del diseño lógico descrito.

 En caso de ser necesaria alguna modificación, es aconsejable utilizar la función **"reemplazar"**, de tal manera que permita realizar el cambio en una posición concreta y evitar así, el desplazamiento de las posiciones consecutivas y en consecuencia el descuadre de los siguientes campos.

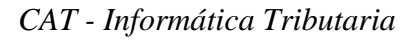

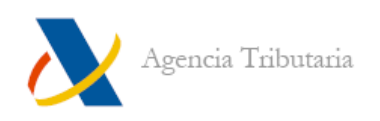

# <span id="page-12-0"></span>**ANEXO I. OTROS TIPOS DE ESQUEMAS DE DISEÑOS DE REGISTRO**

En el epígrafe anterior se han mostrado partes de los diseños de registro de una autoliquidación (modelo 111), a continuación, se muestran diferentes formatos oficiales para la publicación de diseños de registro de otro tipo de modelos o servicios.

## <span id="page-12-1"></span>**EJEMPLO DE MODELO 190**

En concreto, el referido a la Orden EHA/3127/2009 (actualizada por Orden HAC/1285/2020) y publicado en formato .PDF.

Incluye información sobre la normativa correspondiente, descripción general de los registros, detalle de cada tipo de registro (y sus campos pertinentes) y otras aclaraciones al respecto:

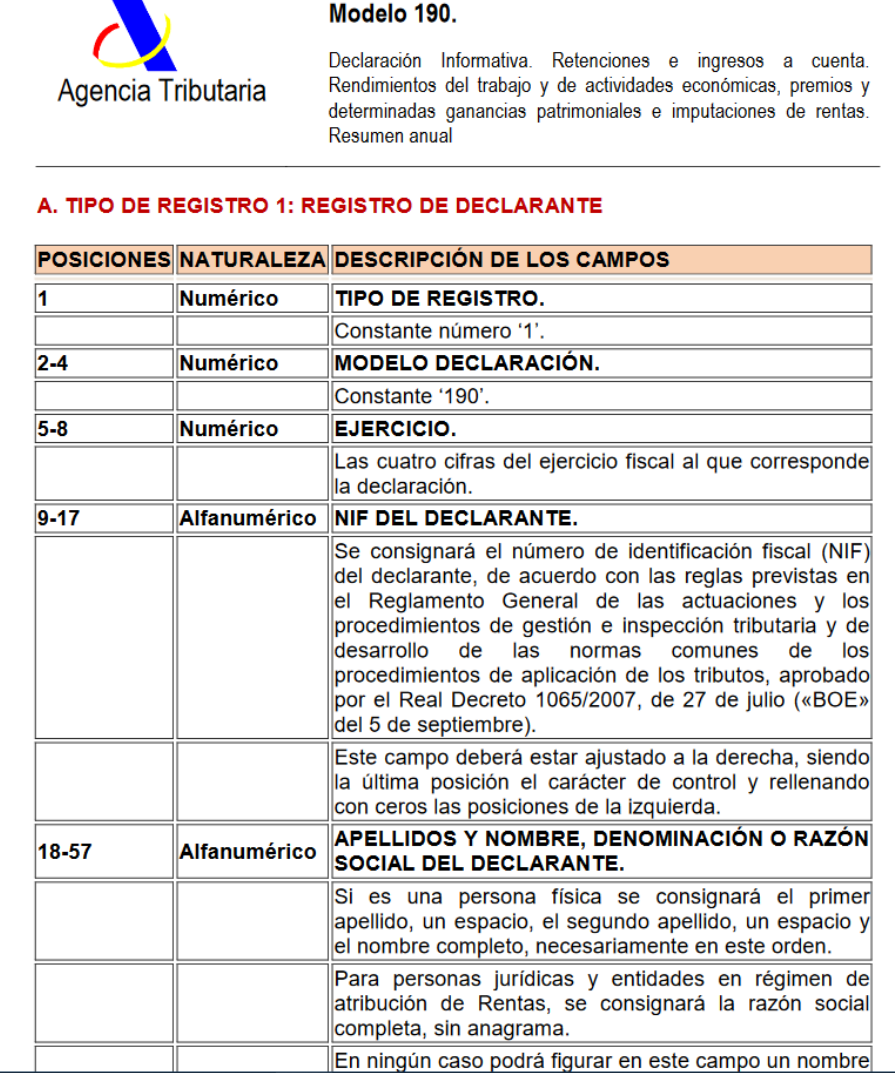

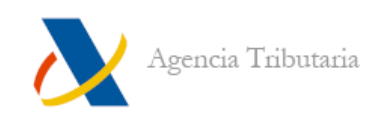

#### <span id="page-13-0"></span>**EJEMPLO DE "SUMINISTROS E INTERCAMBIOS DE INFORMACIÓN CON AA.PP."**

En concreto, el correspondiente al suministro Nivel de Renta 2021 general.

En este caso, también en formato PDF, al tratarse de un intercambio de información, además de especificarse el diseño que debe cumplir el fichero que se envía, también se incluye el diseño de registro del fichero con que responde Agencia Tributaria:

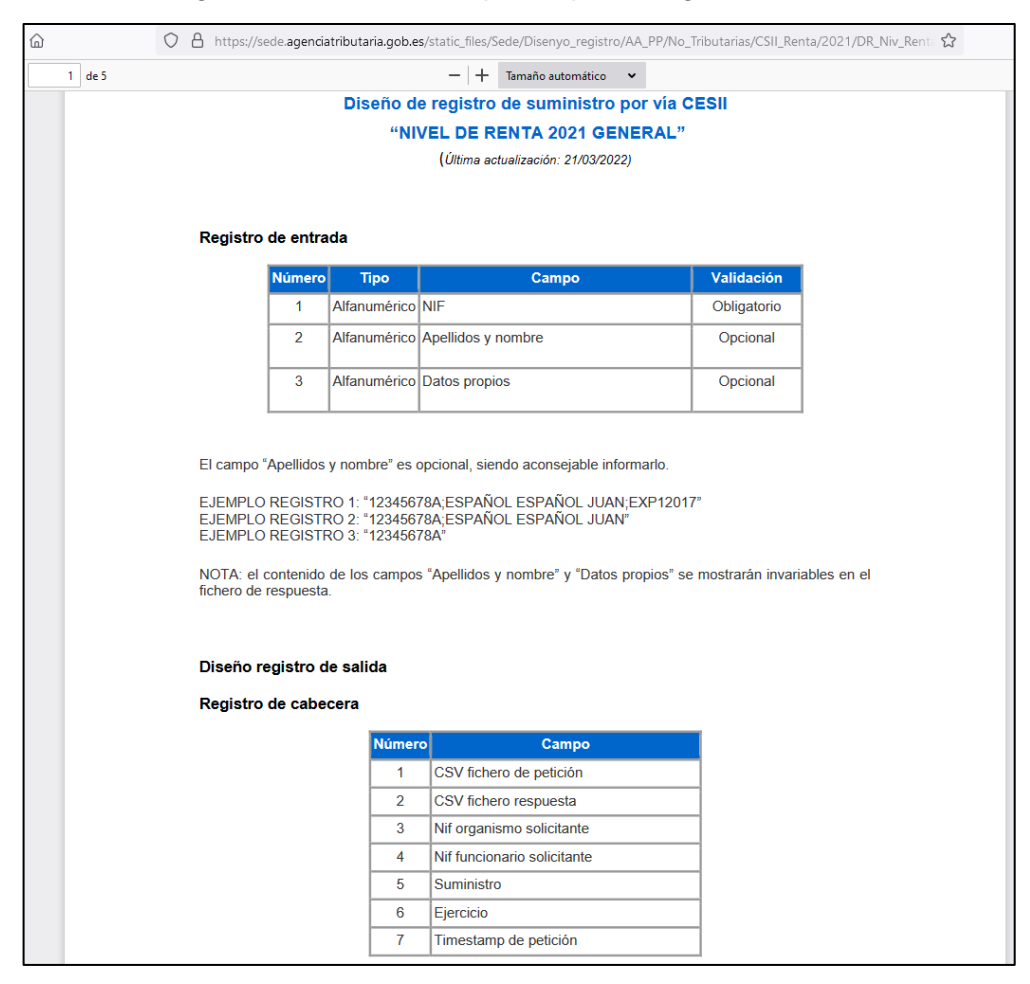

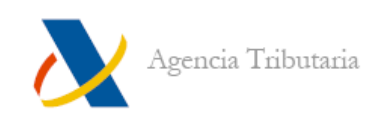

#### <span id="page-14-0"></span>**MODELOS O SUMINISTROS VÍA SERVICIOS WEB (SII Y OTROS): ARCHIVOS XML**

Cuando el envío se realiza por medio de Servicios Web, tanto la forma en que se remite la información como el diseño que deben cumplir los ficheros están especificados dentro del apartado **"Información"** del propio modelo o servicio.

Tomando como ejemplo el SII, dentro de sus trámites está disponible toda la información técnica necesaria para poder realizar los envíos, confeccionar los ficheros XML y recibir (e interpretar) las respuestas.

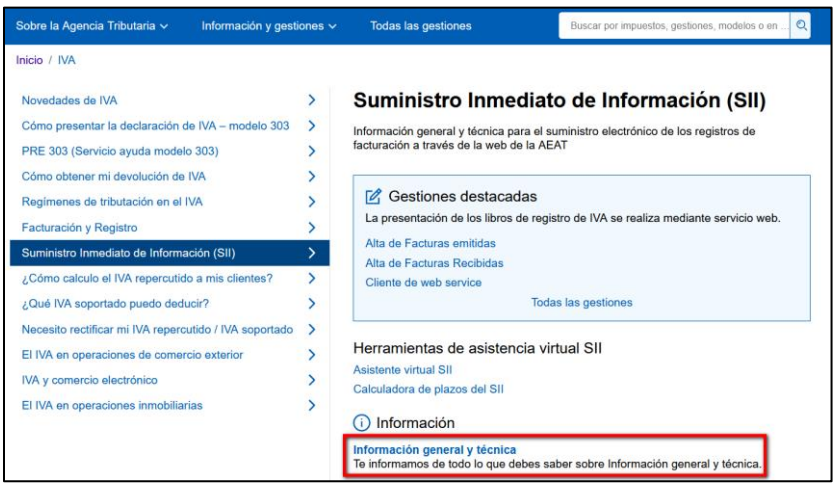

Se debe tener en cuenta que el envío de los XML debe realizarse a través de los servicios web descritos en los ficheros WDSL de la sede electrónica de la AEAT.

En cualquier caso, es necesario disponer de conocimientos informáticos avanzados.

Si no se dispone de dichos conocimientos o del tiempo necesario, siempre es posible acudir a un colaborador social o empresa desarrolladora que disponga de los conocimientos, tanto técnicos como de negocio, necesarios para realizar la presentación.

#### $(i)$  Información

Nuevo sistema de gestión del IVA basado en el Suministro Inmediato de Información Principales novedades tributarias introducidas por el Real Decreto 596/2016 (344 KB - pdf) **BOB**<sub>17</sub> Esquema informativo SII (1556 KB - pdf) and L<sup>7</sup> **Preguntas frecuentes** Preguntas frecuentes para aplicar a partir del 1 de enero de 2021 (versión 1.1) (1.47 MB  $ndf$  $\frac{1}{20}$  $\Gamma$ <sup>7</sup> Nota explicativa en relación con la Orden HFP/187/2018, de 22 de febrero que modifica la Orden HFP/417/2017, de 12 de mayo (29 KB - pdf) a [2 Criterios para determinar la competencia inspectora a efectos de IVA, tras la modificación del Convenio Económico con Navarra (210 KB - pdf) ab L Presentaciones Modalidades de suministro de registros de facturación Contactar **Versiones anteriores** (i) Información técnica Presentación mediante servicio web (162 KB - pdf) and L<sup>7</sup> Bloques funcionales (153 KB - xls) & [2] Descripción del servicio web (23-11-2022) (7,02 MB - pdf) a [2] **Esquemas** Documento de validaciones y errores (23-11-2022) (1,74 MB - pdf) ab [2] WSDL de los servicios web Preguntas técnicas frecuentes Presentaciones

Contactar